### **Narzedzia sprzetowe**

 **Sekcja 1 5**

### **System oceny ADSP-21161N-EZLITE**

- $\bullet$ **Autonomiczna Plyta wartosciowania ADSP-21161**
- • **CD ROM**
	- − **Zestaw wartosciowania VisualDSP Demo**
		- **Zawira bezterminowa licencje Demo VisualDSP++ (3.0)** 
			- −**IDDE, Kompilator C SHARC, Assembler, Linker, i Loader**
			- −**Czolowy VisualDSP Debugger i Symulator SHARC**
			- − **licencja Demo - limit uzytkownikow do 5K pamieci programu (instrukcje i/lub dane)**
	- <sup>−</sup> **Manual uzytkownika, Schematic, BOM, Demos**
- $\bullet$  **Akcesoria**
	- − **Kable USB**
	- − **Zasilacz**

### **Wlasciwosci ADSP-21161N EZ-KIT-LITE**

- •**ADSP-21161N SHARC DSP - praca na 100 MHz**
- **Pamiec**
	- **1 M-bit (pamiec on-chip)**
	- **1M x 48 SDRAM praca na 100 MHz**
	- **512K x 8-bit pamiec Flash**
- •**Mikrokontroler Cypress CY7C6403 EZ-USB <sup>z</sup> portem interfejsu JTAG**
- $\bullet$ **AD1836 Codec (24-bit, 96 kHz, 4 ADCs, 6 DACs)**
- $\bullet$ **AD1852 Stereo DAC (24-bit, 96 kHz)**
- •**Crystal CS8414 24-bit, odbiornik 96 kHz SP/DIF**
- • **1 Stereo Microphone I/P Jack, 1 Line-In RCA I/P Jack, 8 RCA O/P Jacks, wejscie Optical/RCA do wejscia cyfrowego audio**
- $\bullet$ **EZ-ICE JTAG zlacze emulacji**
- **Zlacza rozbudowujace (EP, SPORTs, Link Ports)**
- **• 6 LEDow wyjsciowych, 4 wejsciowe przyciski FLAG, 3 przyciski IRQ**

# **21161 EZ 21161 EZ-KIT Lite KIT Lite**

#### **Schemat blokowy**

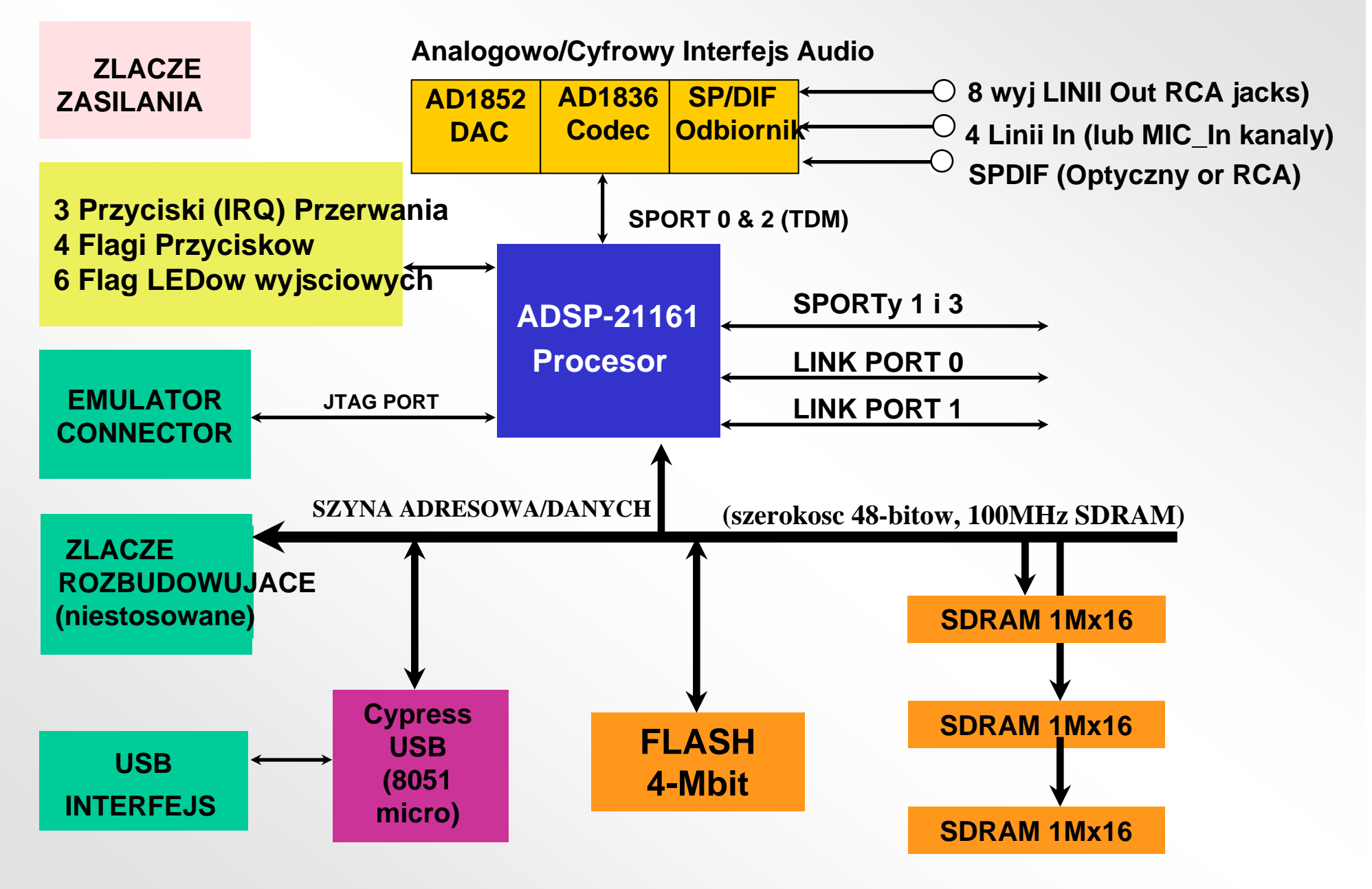

### **ADSP-21161N EZ 21161N EZ-KIT-LITE**

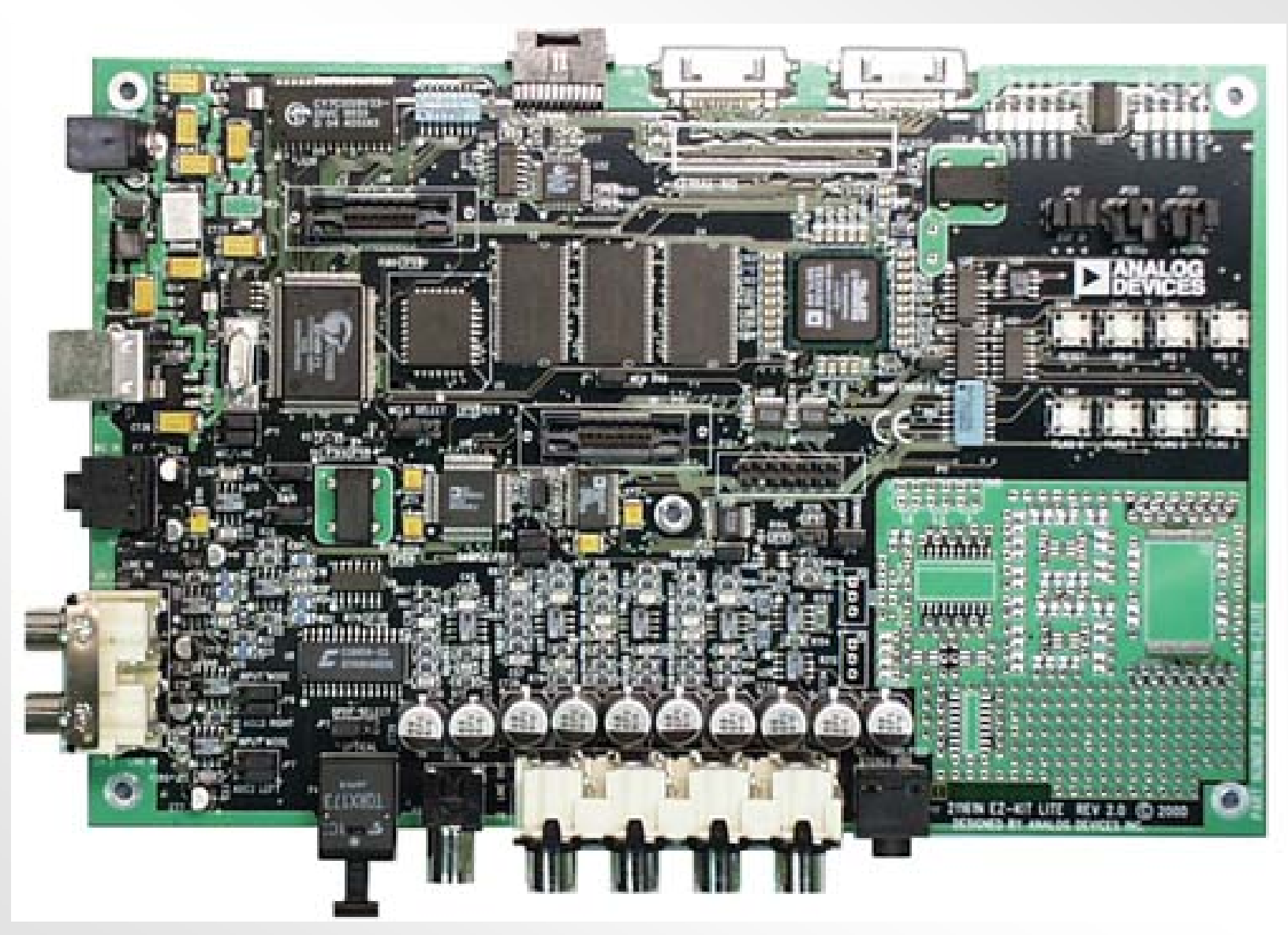

# **ADSP-21161 EZ 21161 EZ-KIT Lite KIT Lite-21161 EZ 21161 EZLite KIT LiteProgramy demonstracyjne**

- **Talk Through: Podstawowy 1836 codec au** • **Talk Through: Podstawowy 1836 codec audio Assemblera i C**
- $\overline{\mathbf{r}}$  **Drum Machine Demos: Plate reverb with wavetable sample ksztaltow uzywajac Timer a i funkcji generatora losowego brzeku**  $\bullet$  **Drum Machine Demos: odtwarza poglos z probkami tablicy**
	- **playback using Timer and random drum generator function FFT: rzeczywisty w czasie wykres wijsciowego widma audio**
- **FFT: Real time plot of any spectrum**<br>**FFT: Audio input spectrum SIMD FIR: Single and Multichannel highpass /lowpass FIR Filter gorno/dolnoprzepustowych filtrow FIR**  $\bullet$  **SIMD FIR: przyklady pojedynczych i wielokanalowych**
	- **examples SIMD IIR Graphic Equalizer w C**
- **SIMP IIR GRAPHIC Equalizer in**  $\bullet$ **Pluck ("Stairway"): oparta na C synteza ciagow muzycznych**
- **Pluck ("Stairway"): C puread the C by the Line only on the postupide of the Peter Gunn Theme: Assemblerowa synteza ciagow muz.**
- **Peter Gunn Theme: Assembly plucked synthesis in a symbolic synthesis synthesis synthesis Carnival Song: music synthesis via Taylor series sine wave fali sinusoidalnej Taylor'a**  $\bullet$  **Carnival Song: synteza mu zyczna przez szeregowa aproksymacje**
	- **approximation Przyklady syntezy AM/FM**
- **AM/FM Synthesis Examples Efekty audio (znieksztalcenia, opoznienie/echo, opznienia pogolsu, Chor, tremolo, wibracje) Chor,** *seperatoric correspondence* **delays, chorus, flanger, tremolo, vibrato, phaser)**

### **ADSP-21161 EZ 21161 EZ-KIT-Lite USB Debugger Lite USB Debugger**

### • **Wlasciwosci Debuggera VisualDSP++:**

- Debugowanie z poziomu C i Assemblera
- Wykonanie z pelna predkoscia
- Pojedynczy krok
- Programowe punkty wstrzymania
- Podglad i modyfikacja rejestrow i pamieci
- Wyrazenia
- Okno wykresu pamieci z ciagla aktualizacja
- Standardowe funkcje IO, np. printf(), itp. (nie czasu rzeczywistego)

### **Wewnetrzne Emulatory (ICE)**

### **Wewnetrzne Emulatory**

- **Umozliwiaja debuggowanie na poziomie hardware'u**
- •**Wspomagaja wiekszosc wlasciwosci uruchamiania co Symulator**
- • **Dostep do systemu TigerSHARC poprzez szeregowy JTAG interfejs**
- $\bullet$ **Dzialanie nie-ingerencyjne**
- •**Rozlegly zakres punktow wstrzymania programowych i sprzetowych**
- **Wsparcie multiprocesor<sup>a</sup>**
- **Srodowisko VisualDSP Debugging**
- •**Wsparcie poziomu debuggowania zrodel C/C++**
- **ICE Hardware** 
	- − PCI **HPPCI-ICE™**
	- − USB −− **USB -- USB-ICE & HP USB-ICE**
- **Sterowniki oprogramowania ICE dolaczone sa do VisualDSP++**
	- **Pelna wersja**

### **HPPCI-ICE**

#### **Emulator PCI dla Analog Devices JTAG DSP**

Nowy wysokiej jakosci emulator PCI oferuje predkosc przesylania kod<sup>u</sup> do 2.2 MB/sec <sup>z</sup> taktowaniem JTAG piec razy szybszym niz jego poprzednia wersja z taka sama zdolnoscia do zamiany danych czasu rzeczywistego z host<sup>a</sup> do aplikacji docelowej. Emulator PCI daje mozliwosc rozwiazania szybkiej emulacji dla Analog Devices (ADI) JTAG DSP najwyzszego poziomu.

Nowy wysokiej jakosci emulator PCI sklada sie z ekranowanego uchwytu i kabla umozliwiajacego uruchomienie interfejsu we wszystkich ADI JTAG DSP. Emulator HP PCI automatycznie wykrywa napiecia 1.8V, 2.5V, 3.3V i 5.0V wskazywane na wyswietlaczu LED. Kable ciagnie sie przez 6 stop od hosta PC do uchwytu emulatora, i 1 stope od uchwytu do docelowego DSP. Nowy bardzo dlugi kabel ciagnacy sie do emulatora, umozliwia zmniejszenie nieporzadku w laboratorium sprzetowym.

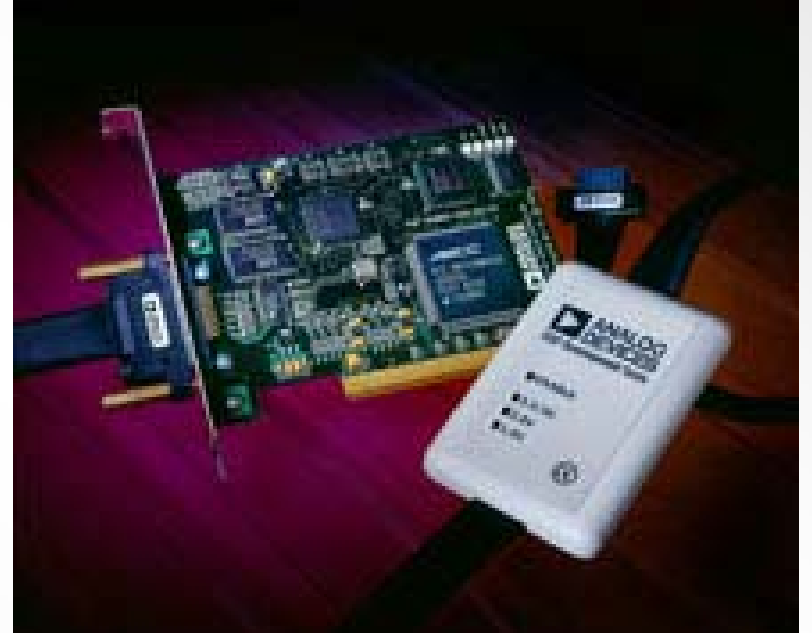

**Numer Seryjny:** ADDS-HPPCI-ICE

### **HPPCI-ICE**

- • **Wlasciwosci:** 
	- **Plug-n-Play, weryfikacja zgodnosci PCI 2.2**
	- **Pomoc multiple emulator**
	- **Wspomaganie napiecia wielo-DSP I/O**
	- **Zgodnosc i tolerancja 1.8V, 2.5V, oraz 3.3V**
	- **5V tolerant and 3.3V compliant for 5V DSPs**
	- **Praca zegara JTAG do 50 MHz**
	- **Wsparcie multiprocesor<sup>a</sup>**
- • **Wymagania system<sup>u</sup>:** 
	- − **Windows® 98, Windows NT, Windows 2000, lub Windows XP**
	- **Procesor Intel (lub porownywalny) 166MHz**
	- − **Monitor VGA i karta video color**
	- **50MB miejsca na dysku**
	- − **32 MB RAM**
	- **Jeden dostepny slot PCI**

# **Emulator USB oraz Wysokiej jakosci emulator USB**

Ekonomiczny emulator USB oraz wysokiej szybkosci wysokiej jakosci (HP) emulator USB umozliwiaja przenosne, nie-ingerencyjne rozwiazania debuggowania dla procesorow ADI JTAG i DSP. Te latwe w obsludze emulatory USB spelniaja funkcje emulacji szerokiego zakresu, wlacznie z krokowym i pelnej predkosci wykonaniem z pre-definiowanymi breakpoint'ami, i podgladem i/lub zmiana zawartosci rejestrow i pamieci. Emulatory USB i HP USB umozliwiaja uzytkownikowi komunikacje ze wszystkimi procesorami ADI JTAG uzywajacymi pelnej predkosci USB 1.0 lub szybkich USB 2.0 portow hosta PC. Aplikacje i dane moga byc latwo (i szybko, gdy emulator HP USB polaczony jest z portem high speed USB 2.0 hosta PC uzytkownika) testowane i przekazywane pomiedzy emulatorami i oddzielnie dostepnym srodowiskiem VisualDSP++™.

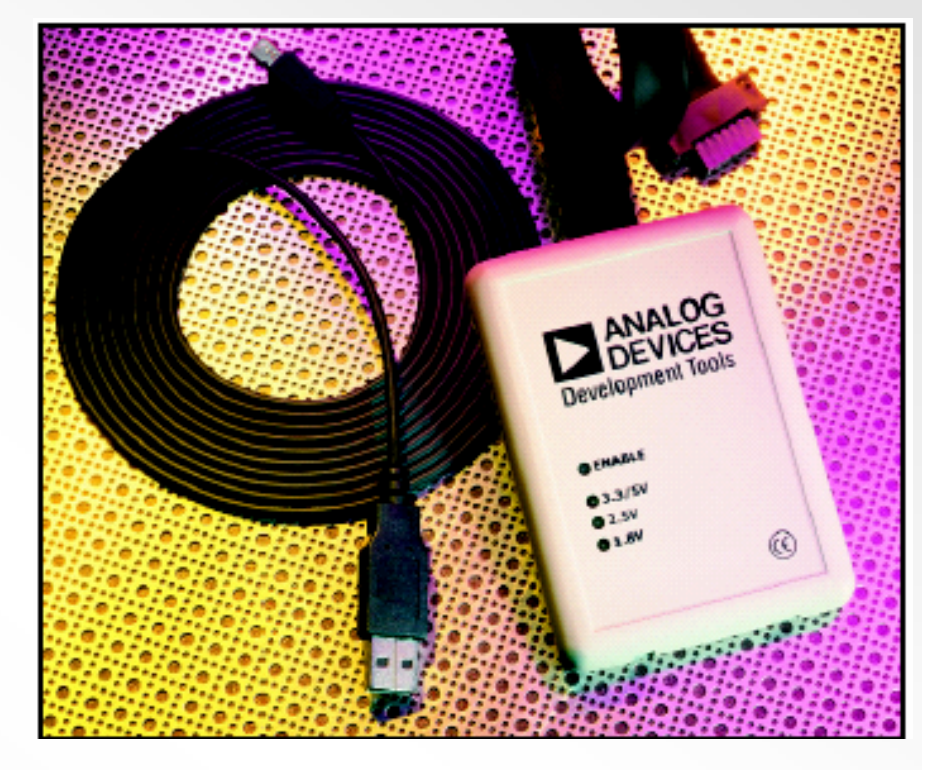

#### **Numery seryjne:**

**USB-Based Emulator –** ADDS-USB-ICE

**HP USB-Based Emulator –** ADDS-HPUSB-ICE

### **USB-Based Emulator and HP USB-Based Emulator - Features**

- Pomoc do wszystkich procesorow ADI JTAG i DSP
- • Wspomaganie napiecia I/O milti procesorow i DSP I/O z automatycznym wykrywaniem
	- −**zgodnosc i tolerancja 1.8V, 2.5V, i 3.3V**
	- −**tolerancja dla 5V i zgodnocs 3.3V dla procesorow 5V i DSP**
- Wspomaganie multiprocesor<sup>a</sup>
- $\bullet$ Zlacze 14-pin JTAG
- $\bullet$ 3-metrowy kabel USB do celow trudnodostepnych
- $\bullet$ Poswiadczenie CE
- *USB-Based Emulator* –Zlacze i interfejs USB pelnej predkosci
- $\bullet$  *HP USB-Based Emulator –*Zlacze i szybki interfejs USB 2.0 (kompatybilne z interfejsem USB 1.0 pelnej predkosci)
- *HP USB-Based Emulator –* JTAG clock operation up to 50 MHz

# **Konfigurowanie ICE**

# **Konfiguracja JTAG ICE**

- **Konfiguracja priorytetu ICE**
- •**Identyfikacja platformy procesora w konfiguracji ICE**
- $\bullet$ **Ustawienie typu ICE (np. HPPCI, itp)**

### Konfiguracja JTAG ICE **Okno dialogowe Platform Templates**

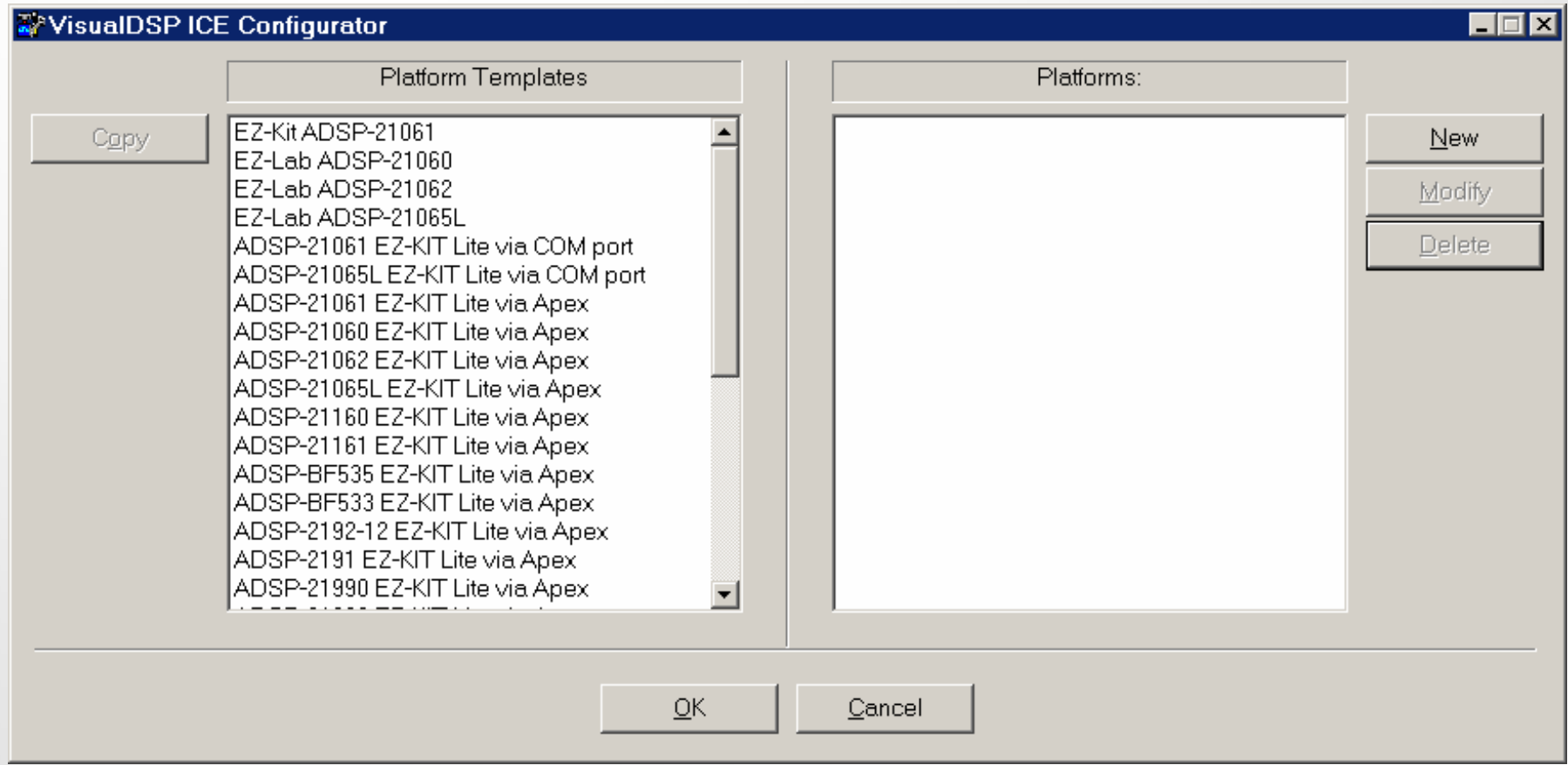

### Konfiguracja JTAG ICE **Okno dialogowe Platform Properties**

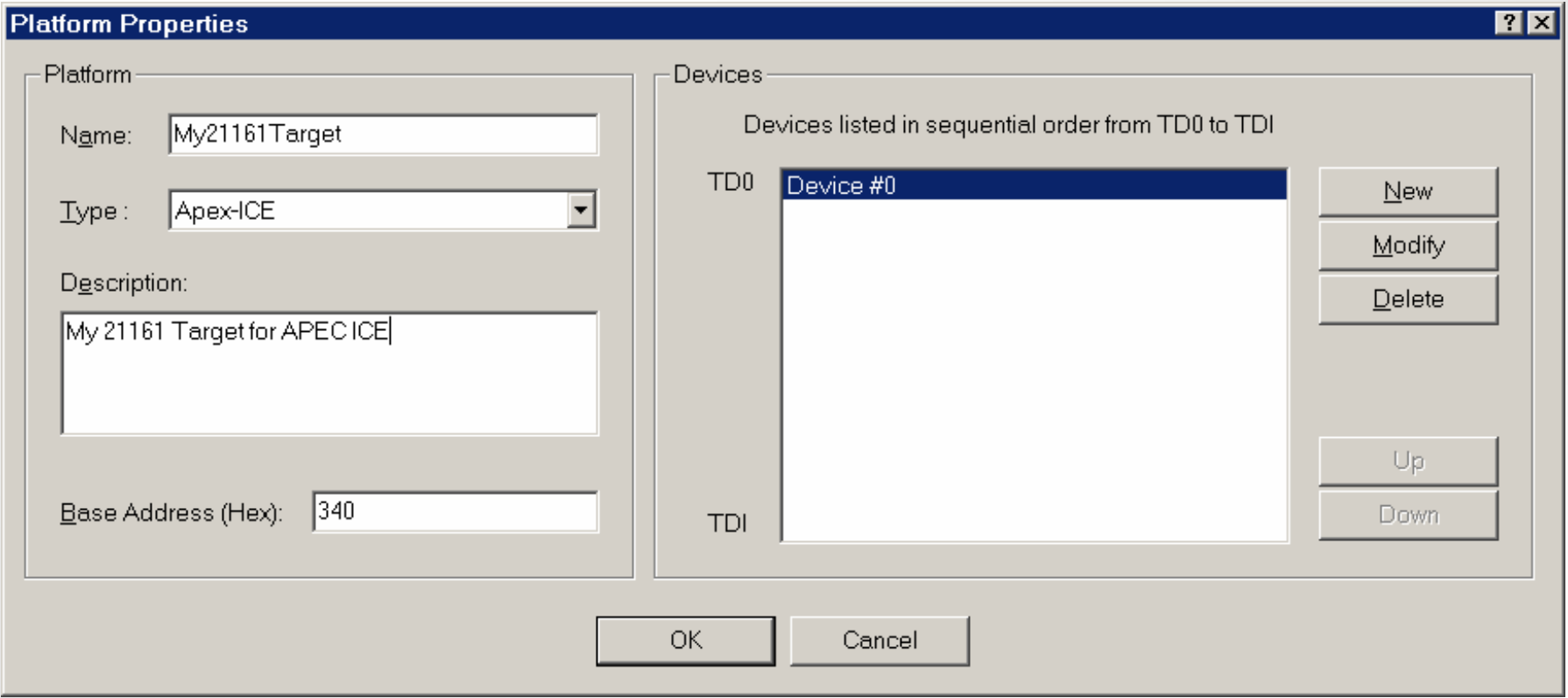

### Konfiguracja JTAG ICE **Okno dialogowe Device Properties**

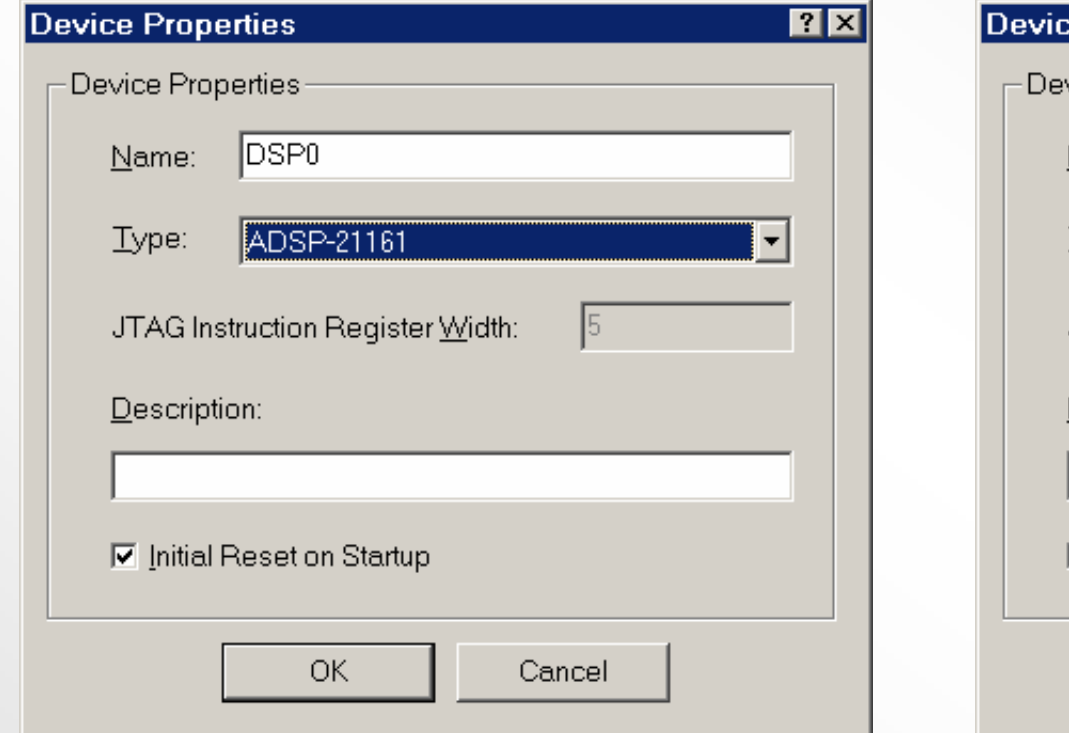

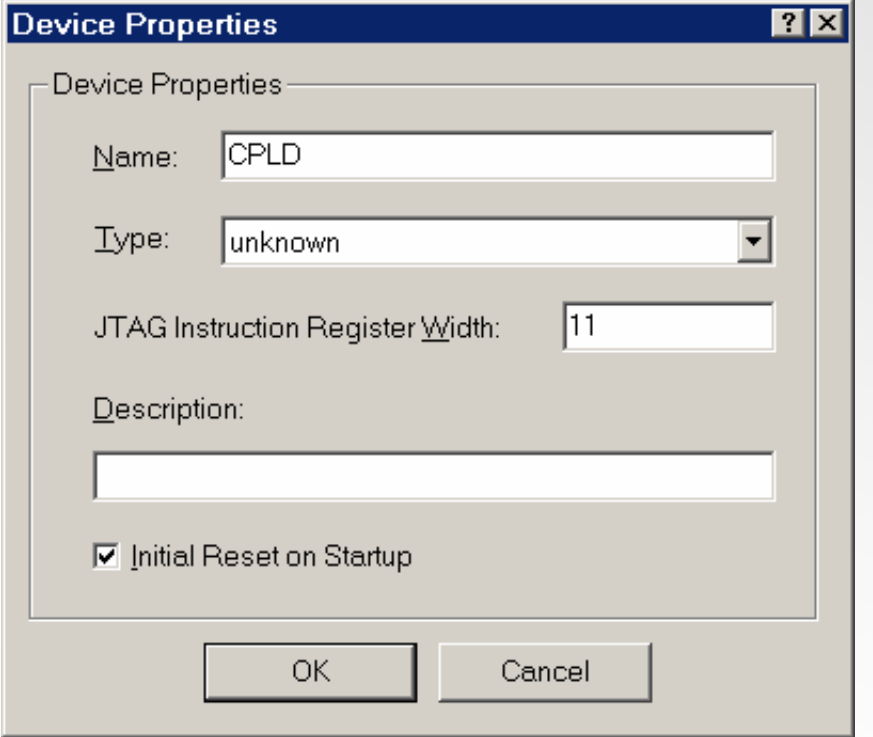

### Konfiguracja JTAG ICE **Okno dialogowe Platform Properties**

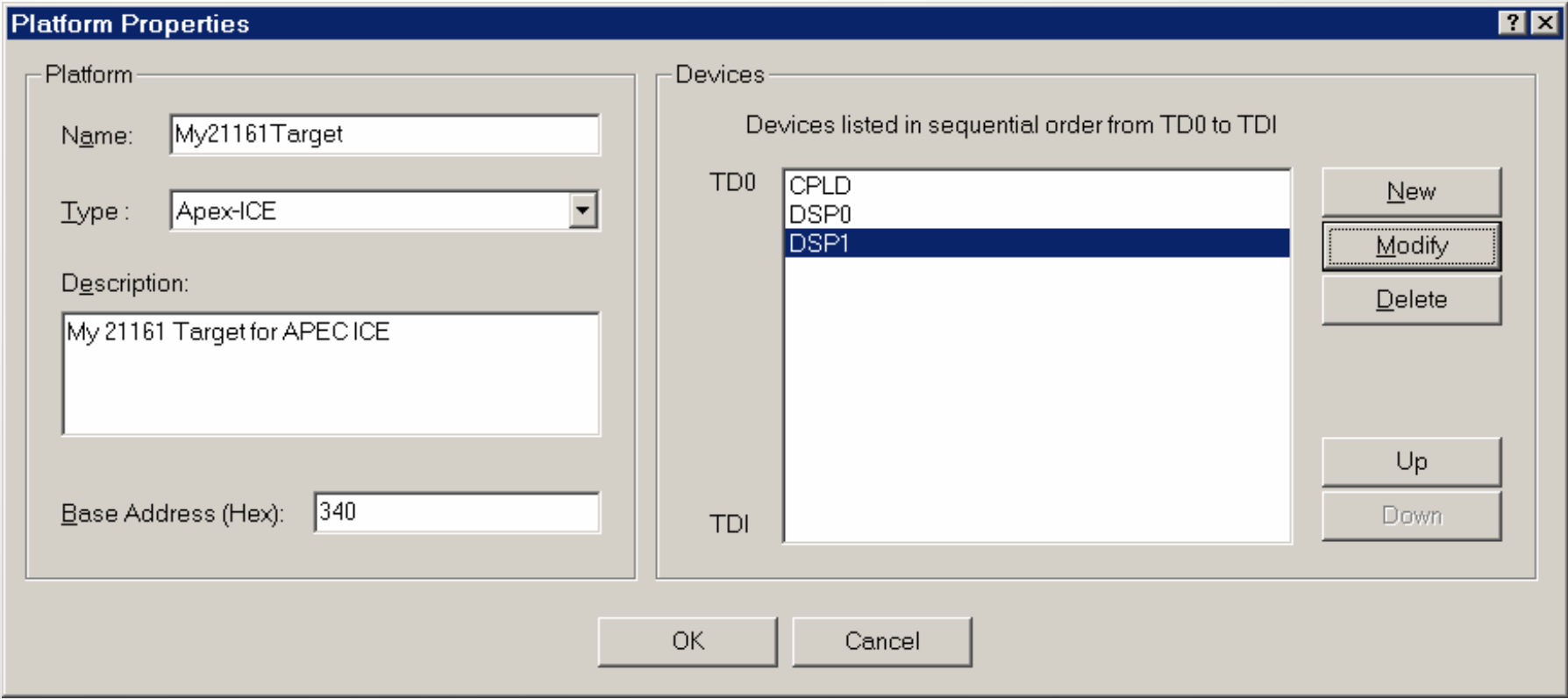

### **Konfiguracja JTAG ICE Okno dialogowe Platform Templates**

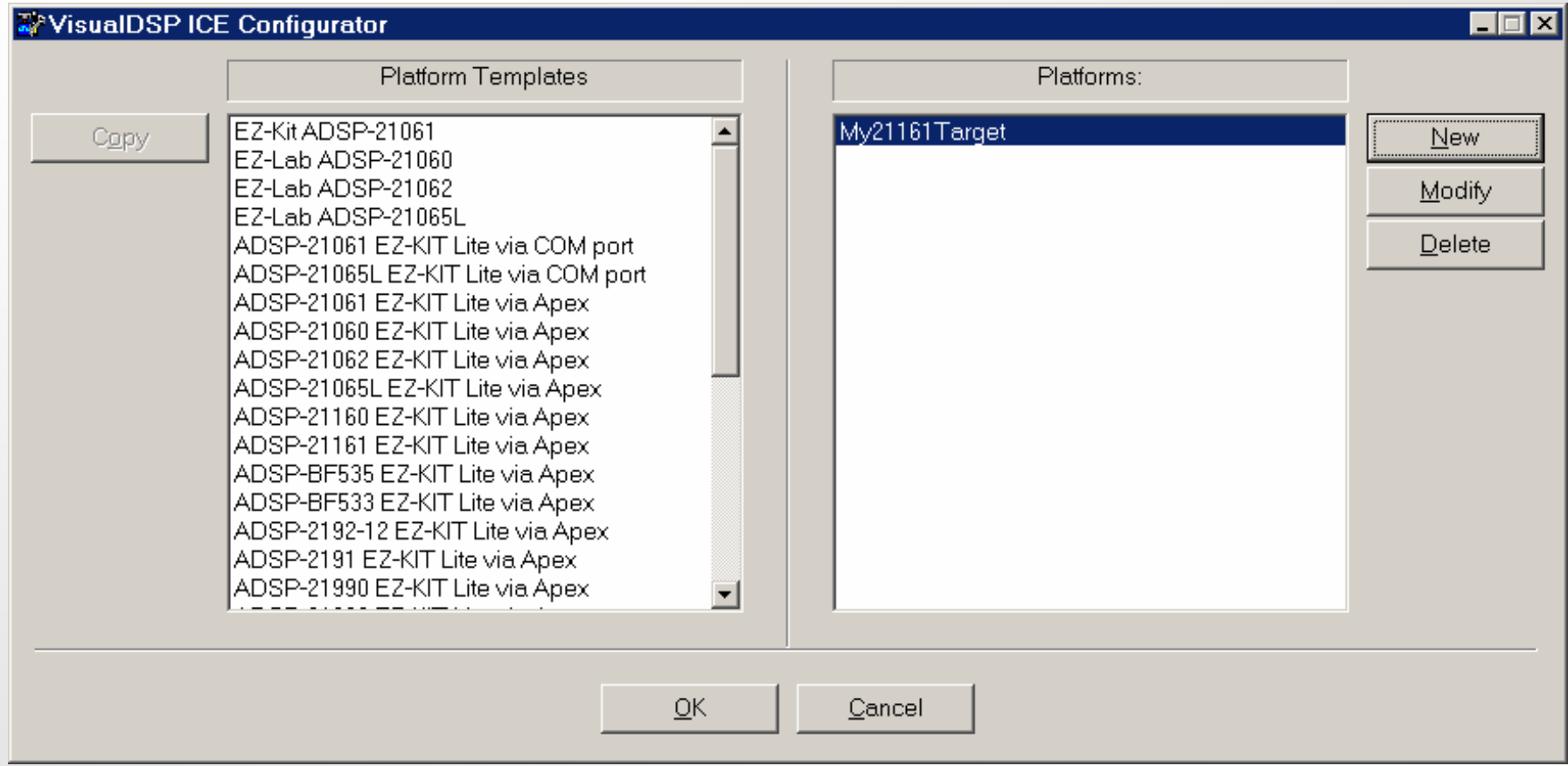

### **VisualDSP++ IDDE** Okno dialogowe dla sesji emulatora

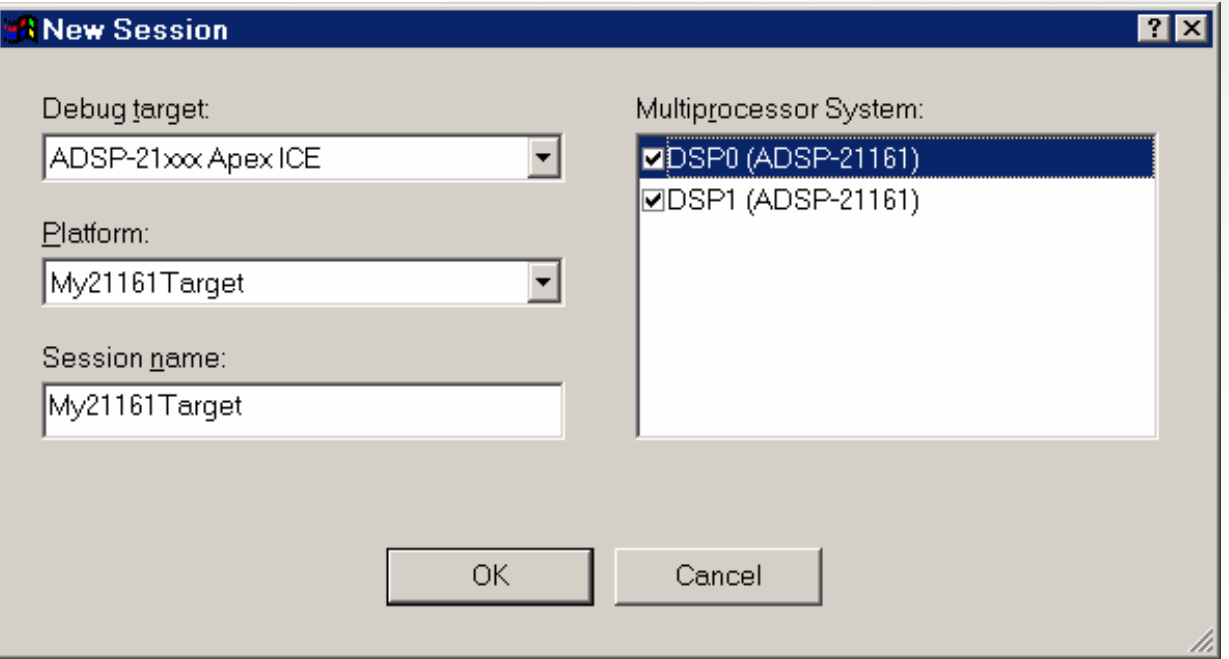

### **Pomoc ICE Multiprocesor<sup>a</sup>**

- **SHARC VisualDSP++ umozliwia:**
	- **Wybor kart indeksowych SHARC**
	- **Breakpoint moze spowodowac wstrzymanie dowolnego SHARC**
	- −**Dzialanie jednoczesnie dowolnego SHARC**
	- **Uruchmienie jednoczesnie dowolnego SHARC**

# **GUI multiprocesora**

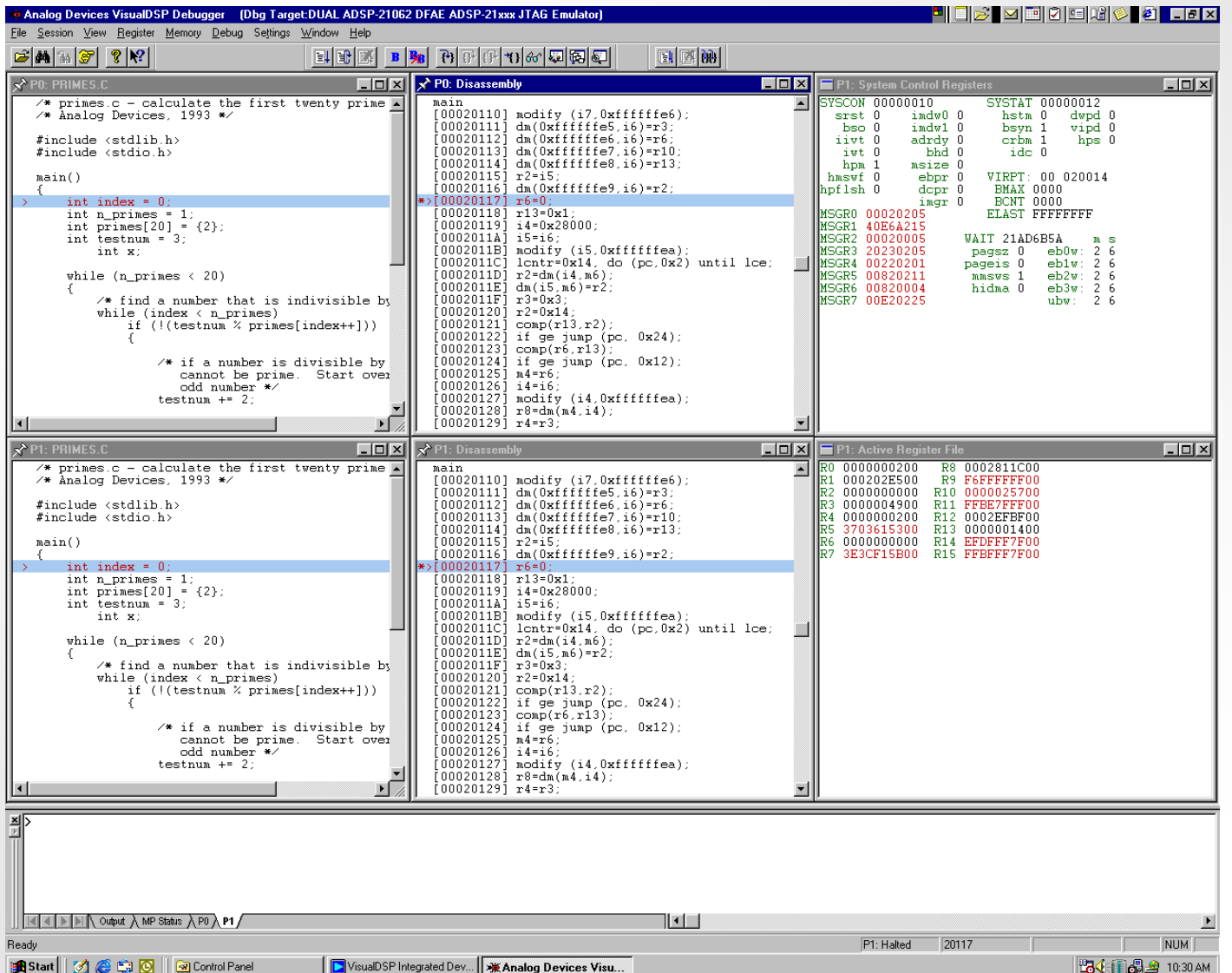

### Ladowanie multiprocesora

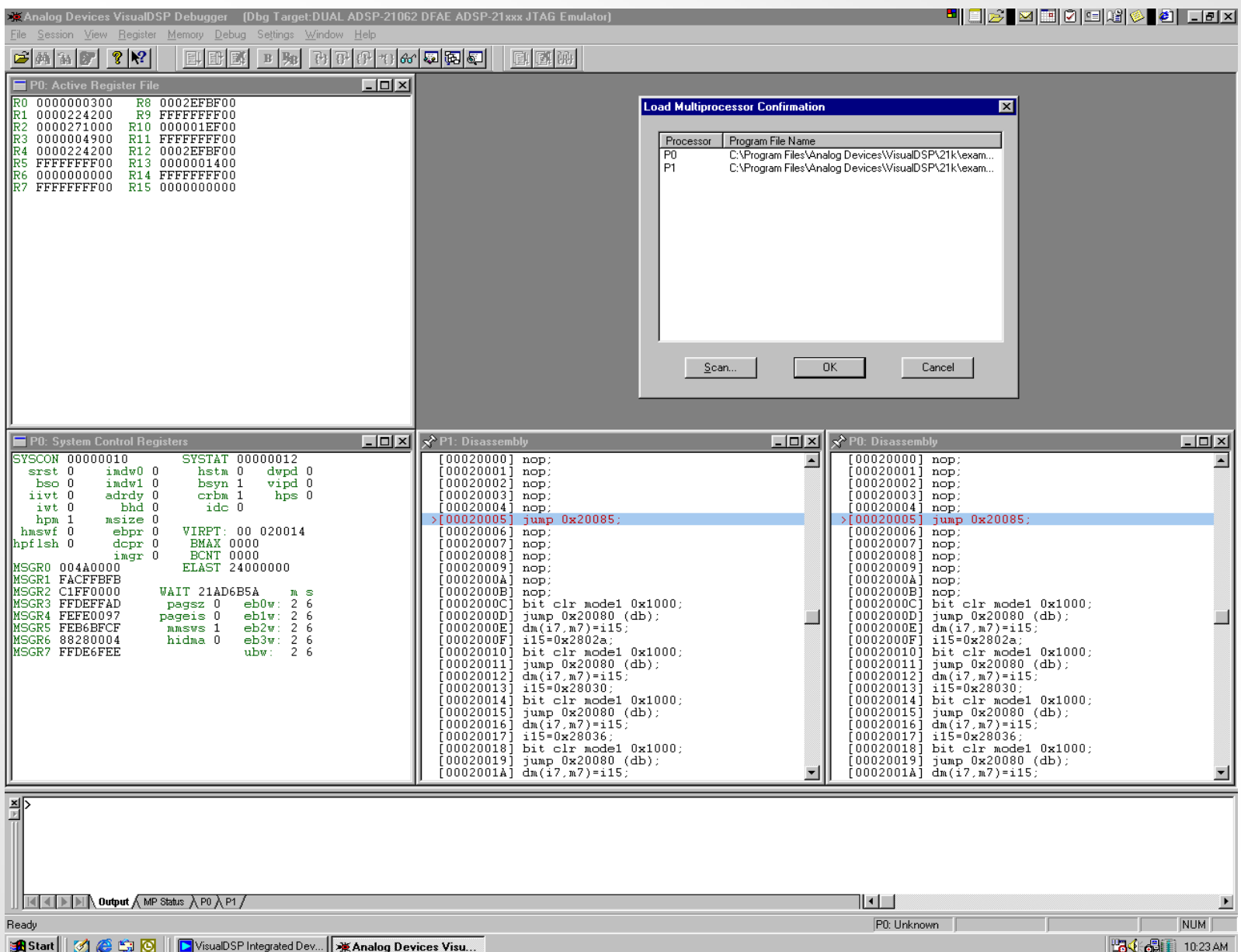

### **Menu Debug Multiprocesora**

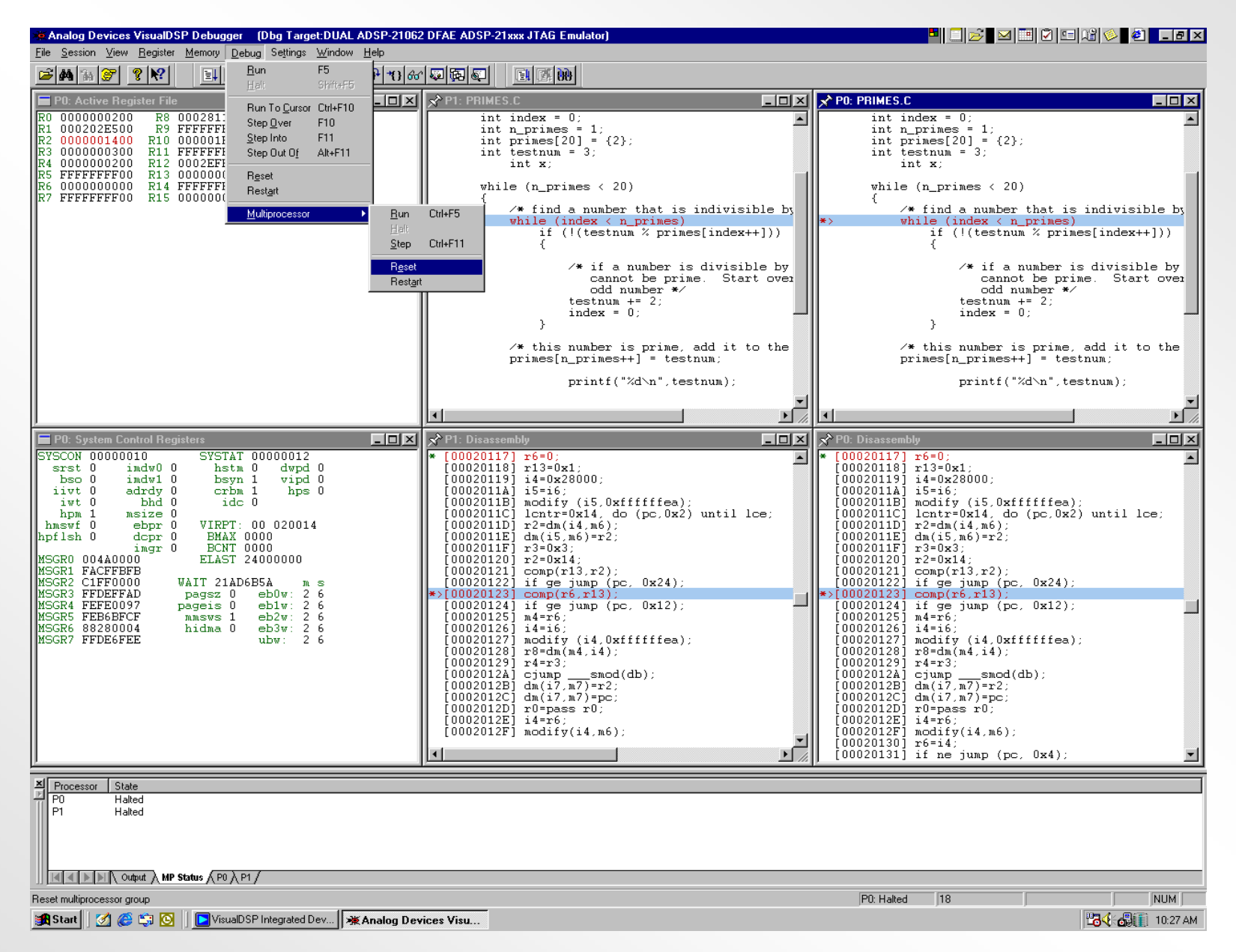

### **Wybor sprzetowych (danych) puktow wstrzymania**

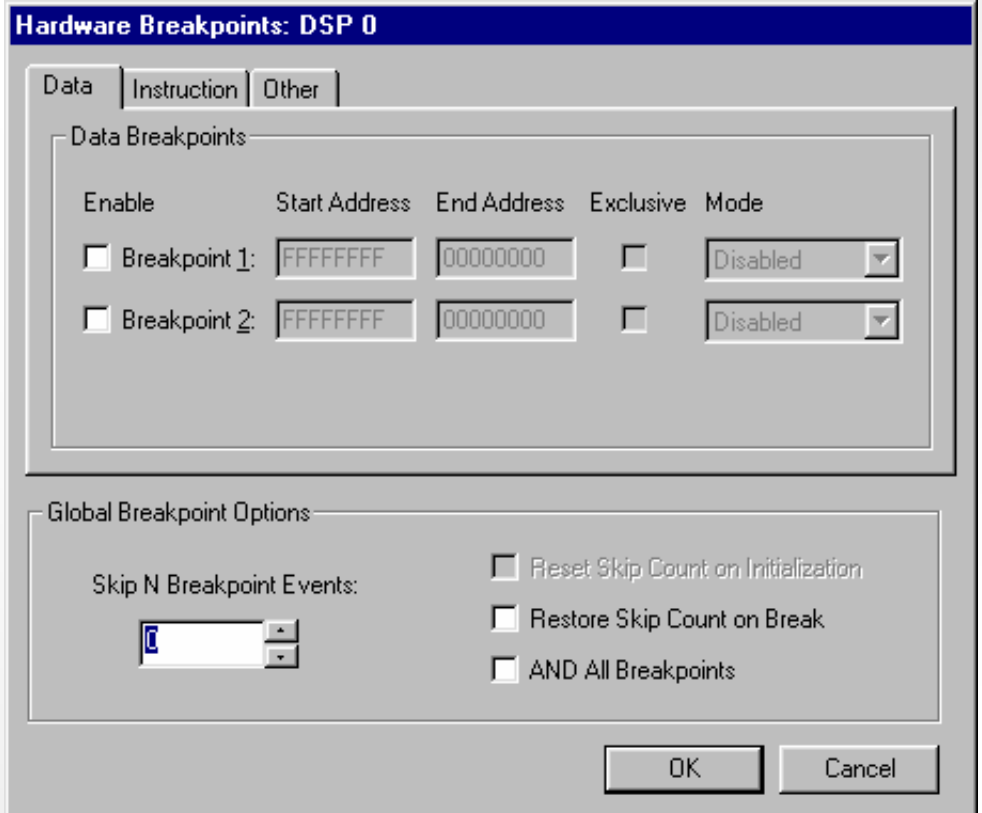

### **Wybor sprzetowych (instrukcji) punktow wstrzymania**

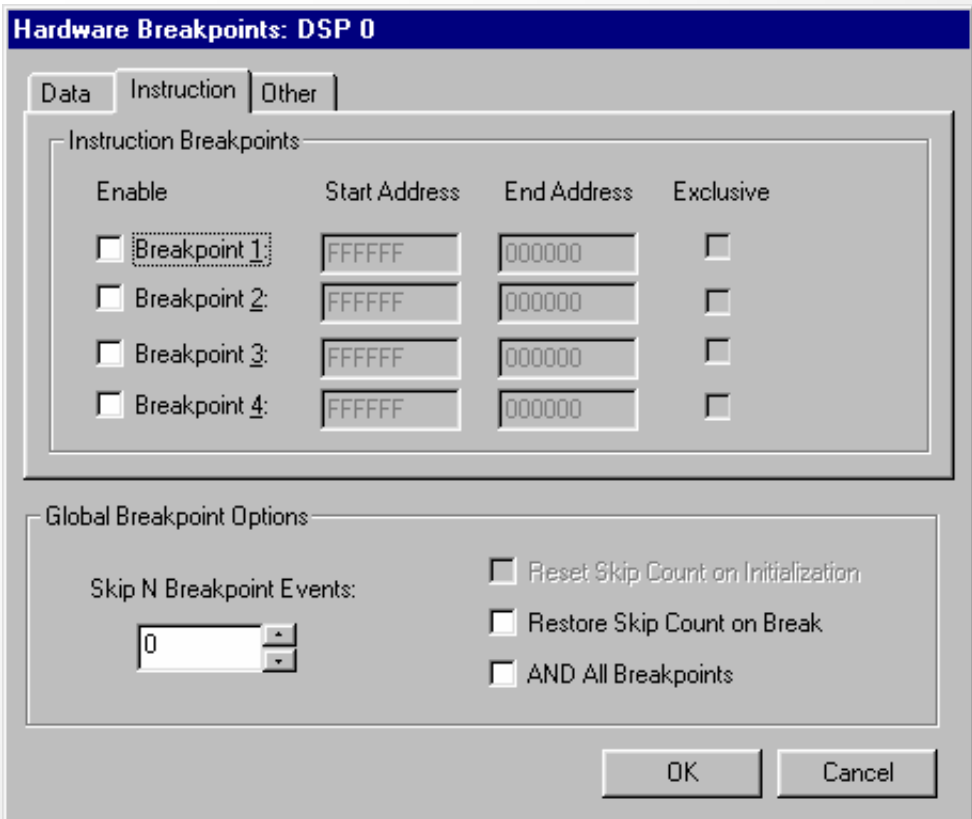

### **Wybor sprzetowych (innych) punktow wstrzymania**

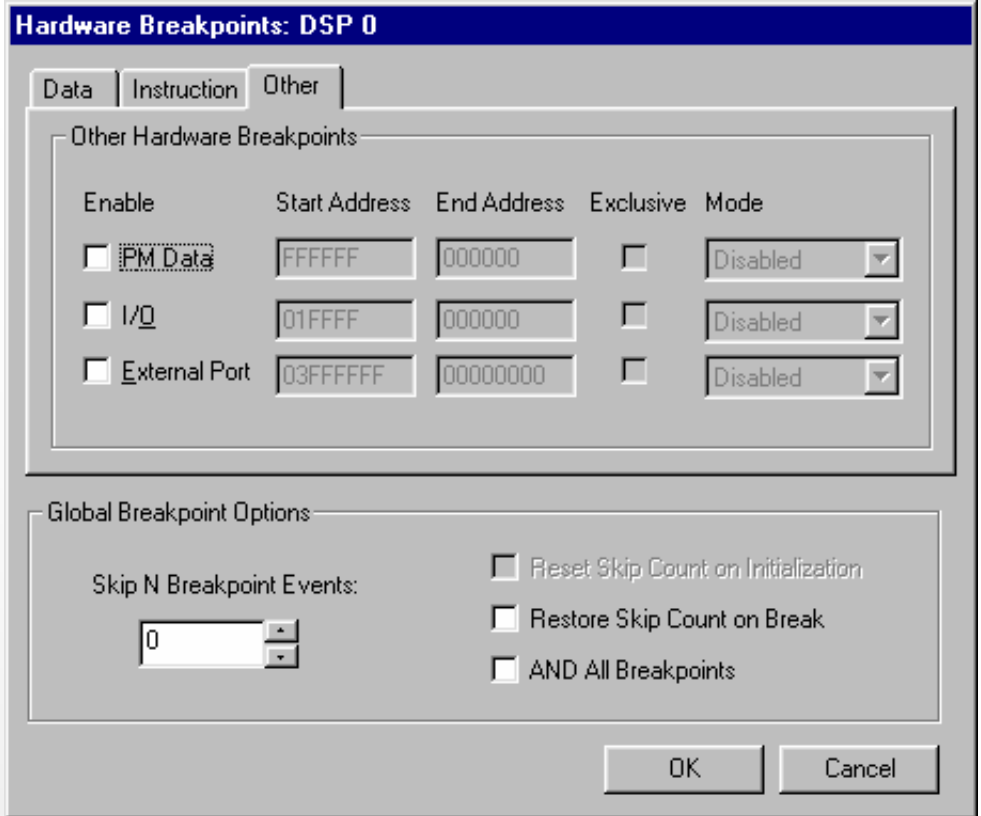

### **Dozwolone punkty przerwania sprzetowego**

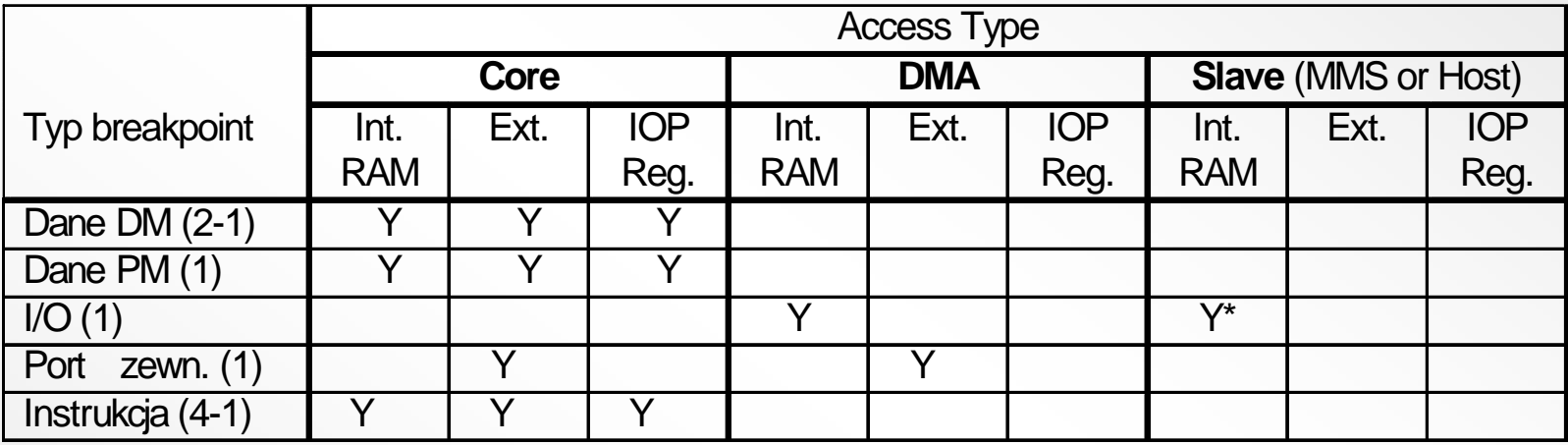

**Adresy punktów przerwania wewnatrz pamieci wewnetrznej procesora musza byc "bazowymi" adresami pamieci wewnetrznej, nie utozsamione z adresem MMS.**

### **Core Hang Situations Core Hang Situations Przypadki zawieszenia rdzenia**

#### • **ICEwwWW requires control of SHARC core to operate** • **ICE wymaga kontroli rdzenia SHARC przy operacjach**

- **Dolaczenie do celu** − **Dolaczenie do celu**
- **Zatrzymanie na zadar Zatrzymanie na zadanie uzytkownika**
- **Zatrzymanie w punkci Zatrzymanie w punkcie wstrzymania (breakpoint)**
- **Pojedynczy Pojedynczy krok**
- Zawieszenie rdzenia moze byc spowodowane przez Sport, Link, I Bufor EP i dostep do lokalizacji zewnetrznego portu

*R0=DM(4);* **/use hang if EPB0 buffer is empty** *R0=DM(4);* **//Powoduje zawieszenie jesli bufor EPB0 jest pusty**

### **Zawieszenie rdzenia przy dostepie do bufora IOP**

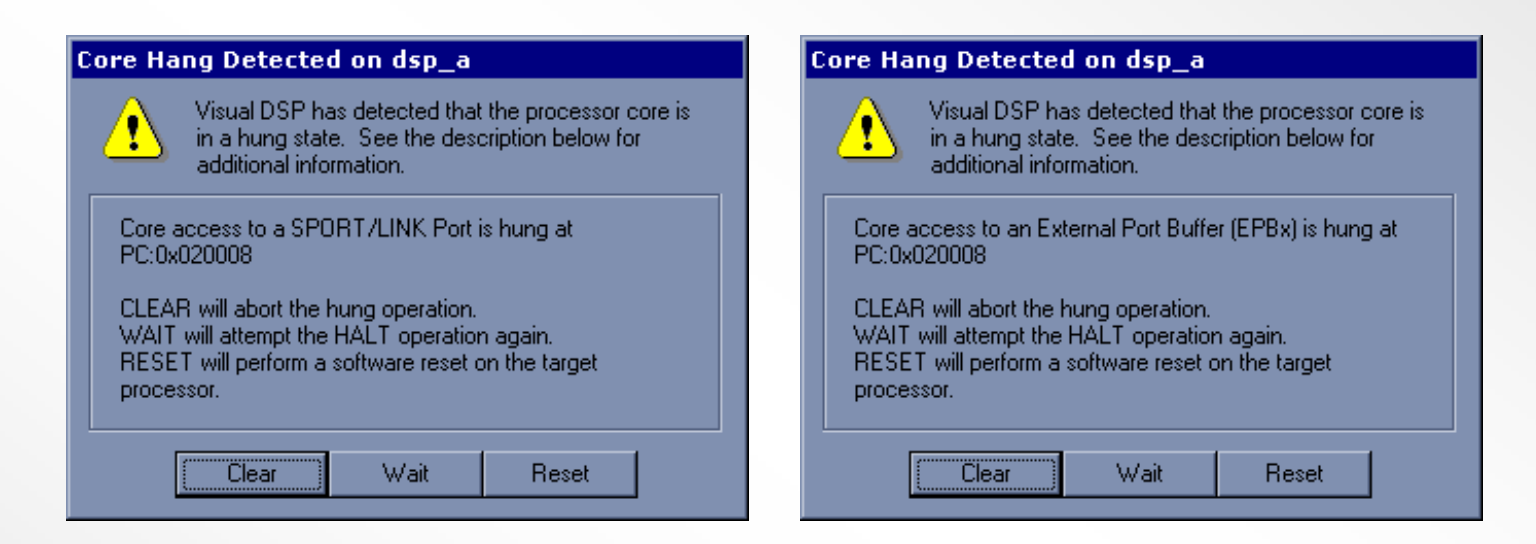

- $\bullet$  Tego typu zawieszenie rdzenia wystepuje gdy:
	- Rdzen zapisuje do *Full* Sport, Link, lub bufora EP
	- −Rdzen czyta z *Empty* Sport, Link, lub bufora EP

#### **Zawieszenie rdzenia przy dostepie portu zewnetrznego**

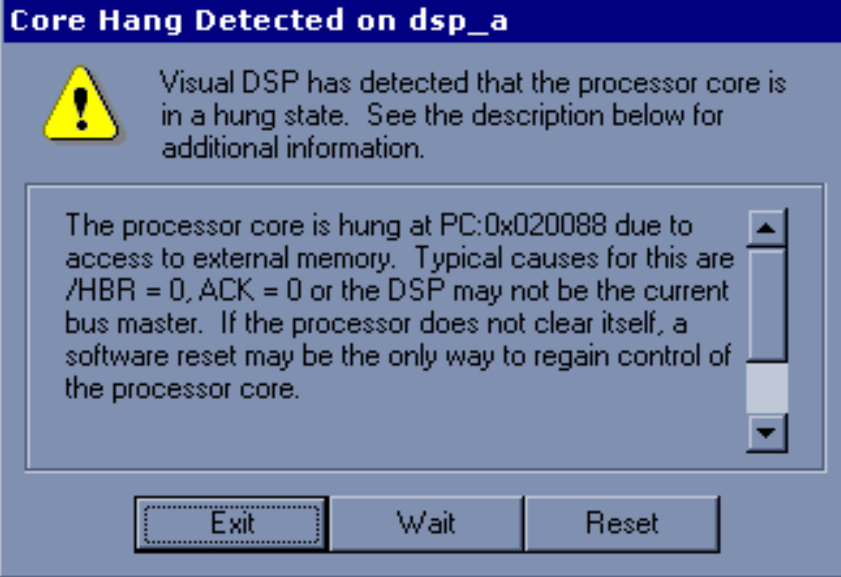

- •Wystepuje gdy pojawi sie Rdzen Odczyt/Zapis Adresu Portu Zewnetrznego oraz ktorakolwiek z sytuacji:
	- piny ACK or SBTS sa w stanie niskim
	- inny SHARC jest Szyna Master
	- Host jest Szyna Master

•ICE musi <sup>z</sup>resetowac procesor w celu wymuszenia czystego zawieszenia

# **Narzedzia sprzetowe - cwiczenia**

# **21161 EZ 21161 EZ-KIT Lite / JTAG ICE KIT Lite / JTAG ICE Cwiczenie 1 Mrugajacy LED**

Napisz program na plytke 21161 EZ-KIT Lite, ktory bedzie mrugal flag6 i flag8 LEDow 1 raz na sekunde. Uzyj timera i flag pinow wyjsciowych. Utworz plik uruchomieniowy i uzyj emulator<sup>a</sup> d<sup>o</sup> wgrania kodu na plytke 21161 EZ-KIT lite.

Warianty programu:

- A) Napisz program zamiennie zapalajacy dwa LEDy na plytce EZ-KIT Lite z czestosliwoscia 1 Hz.
- B) Uzyj push-button do zmiany czestosliwosci zapalania.
- C) Uzyj push-button do *ustawienia* czestosliwosci. Nacisnij push-button przy czestotliwosci z jaka chcesz aby LEDy swiecily.

### **Cwiczenia 2 i 3**

- $\bullet$  **Cwiczenia 2 i 3 wykorzystuja wielokanalowy audio codec AD1836.**
	- **Przekazywanie glosu**
	- **Echo/Opoznienie**

### **Interfejs AD1836 Audio**

- • **AD1836 jest wysokiej jakosci, jedno-chipowym CODEC'iem dostarczajacym 2 stereo I2S ADC i 3 stereo I2S DAC**
- • **AD1836 ADCs/DACs obslugujacy slowa danych 24-bitowe i 96 kHz probkowania spelnia najnowsze wymagania wysokiej jakosci audio.**
- • **ADC i DAC posiadaja 105 dB wspolczynnik S/N i zakres dynamiczny (15 do 30 dB wyzsza jakosc sygnalu niz w codeck'ach komputerowych)**
- • **AD1836 zawiera 6, niezaleznych regulatorow glosnosci sterowanych przez kompatybilny szeregowy port kontrolny SPI.**
- •**Dedykowany interfejs Phillips I2S do wszystkich ADC i DAC**
- • **Schemat TDM pozwala na latwy interfejs do SHARC uzywajac tylko 1 SPORT**

### **Interfejs ADSP-21161/AD1836 Szeregowego TDM**

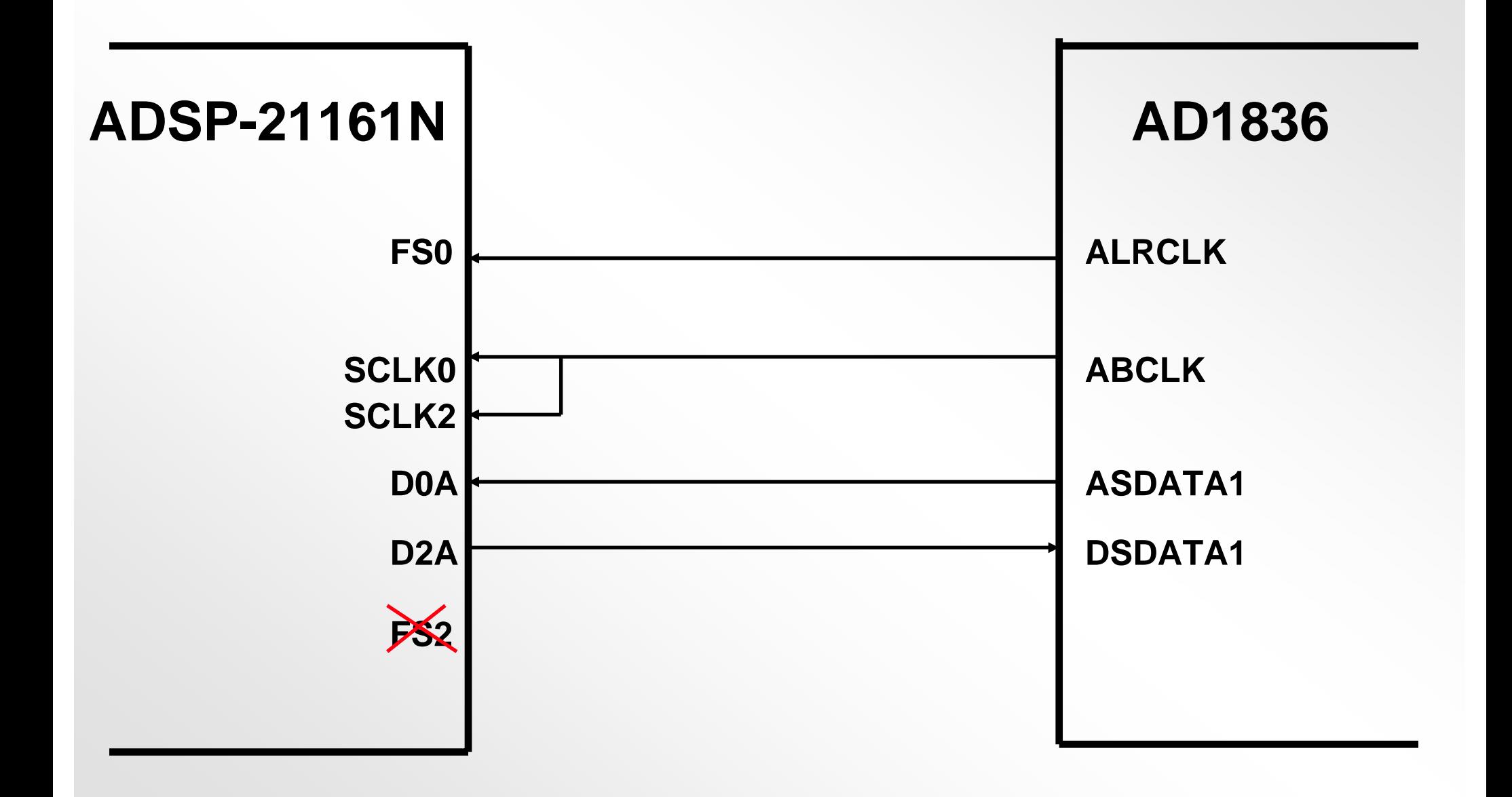

### **Port Kontrolny AD1836 SPI laczony z portem ADSP-21161 SPI**

- ADSP-21161 zawiera port SPI.
- $\bullet$ ADSP-21161 jest programowany jako urzadzenie SPI Master

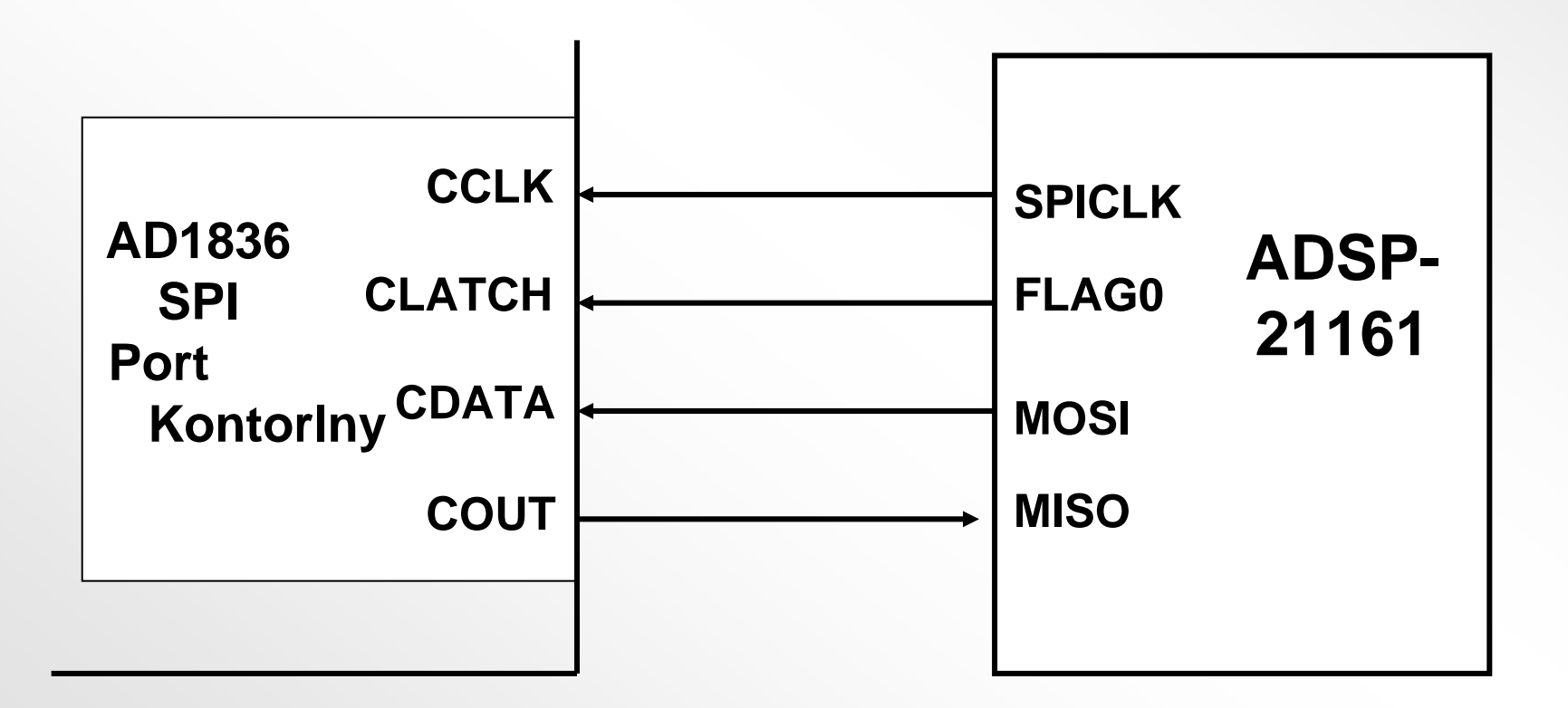

### **Protokol AD1836/ADS-21161 TDM**

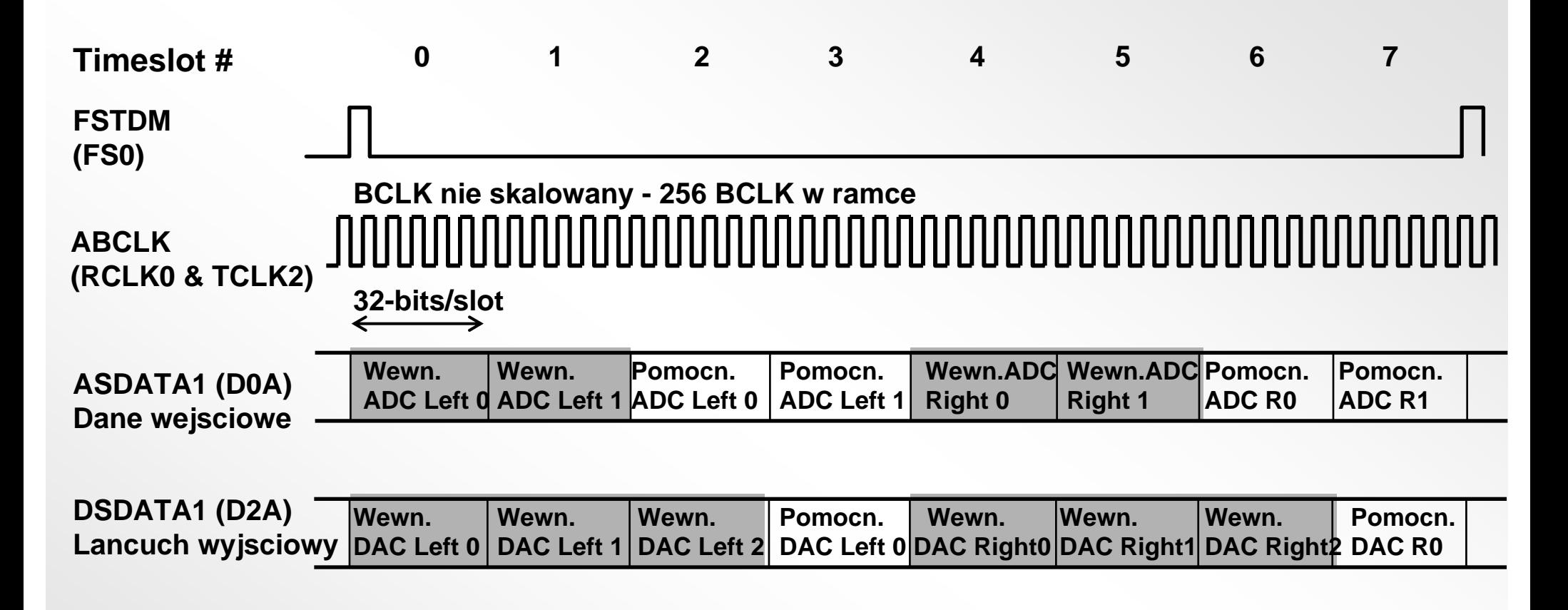

<sup>=</sup>Szare pola wskazuja na konwersje wewnetrznych zrodel do AD1836

FS2 (TVD2) nie polaczony w trybie wielokanalowym

Dla 21161, zegary szeregowe sa wewnetrznie podlaczone w trybie wielokanlowym.

### **Bufor SPORT0 Odbioru DMA**

### **rx\_buf0a[8] Timeslot #**

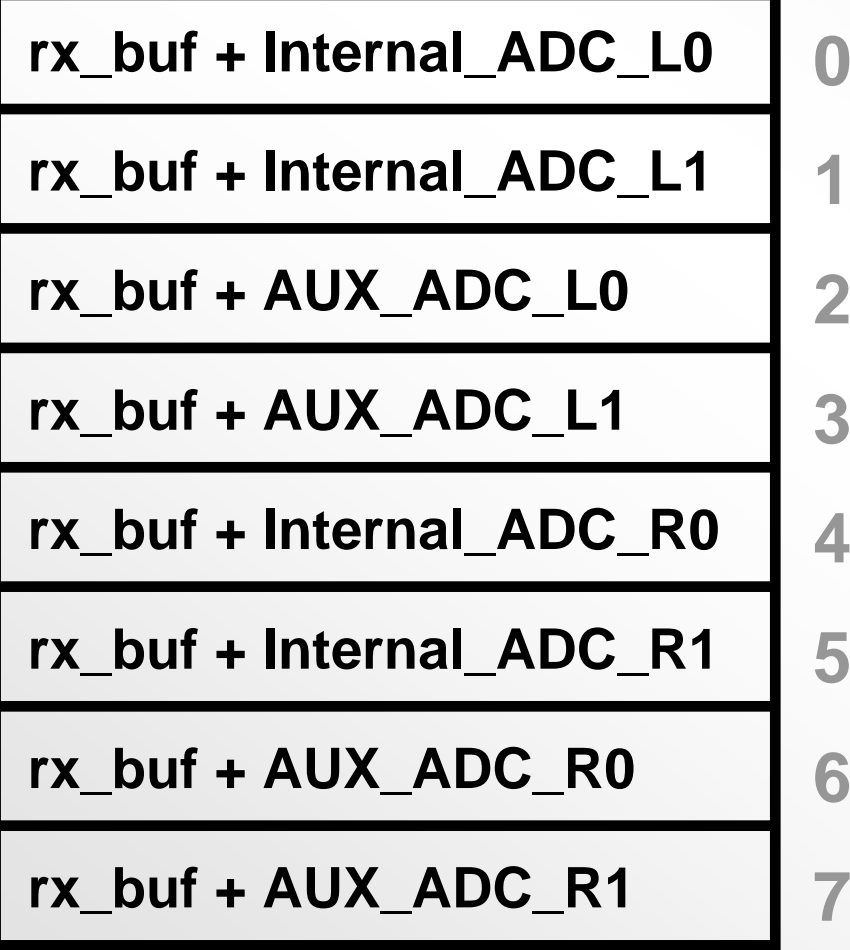

### **.segment /dm dm\_codec; .var rx\_buf0a[8]; // Bufor SPORT0 odbioru DMA.endseg; /\*Def. AD1836 TDM Timeslot \*/ #define Internal\_ADC\_L0 0 #define Internal\_ADC\_L1 1 #define AUX\_ADC\_L0 2 #define AUX\_ADC\_L1 3 #define Internal\_ADC\_R0 4 #define Internal\_ADC\_R1 5 #define AUX\_ADC\_R0 6 #define AUX\_ADC\_R1 7**

# **Bufor SPORT2 Transmisji DMA**

### **tx\_buf2a[8] Timeslot #**

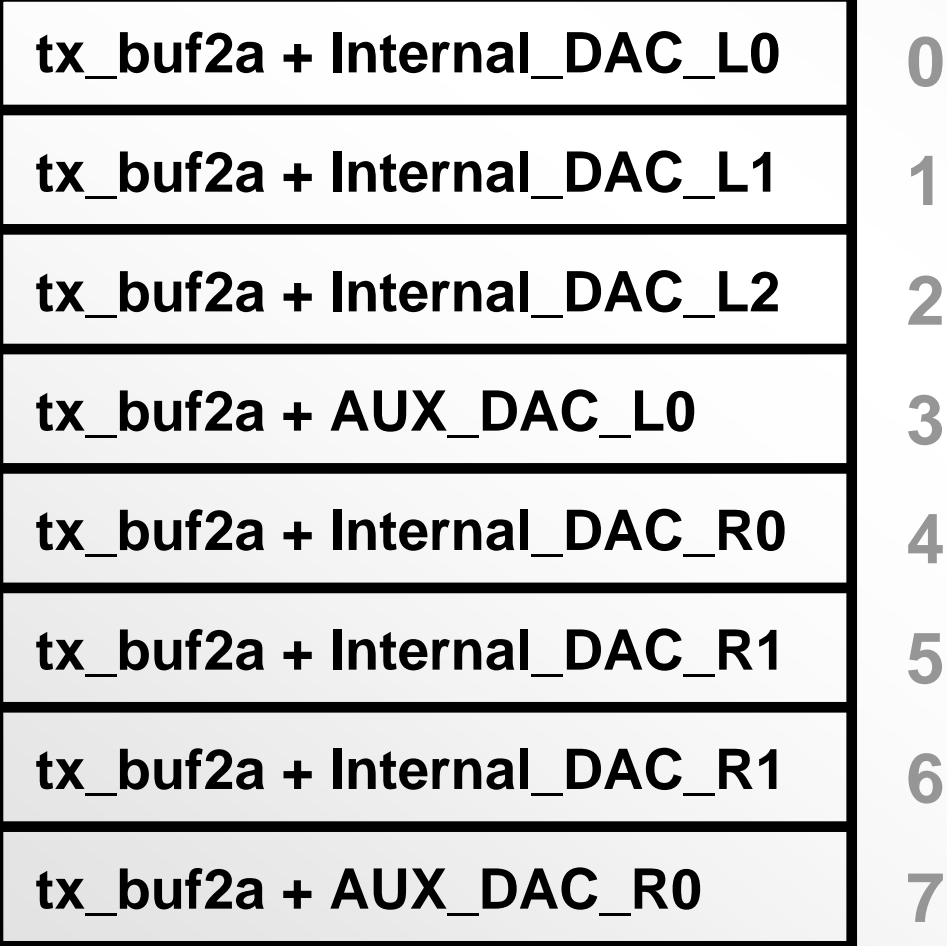

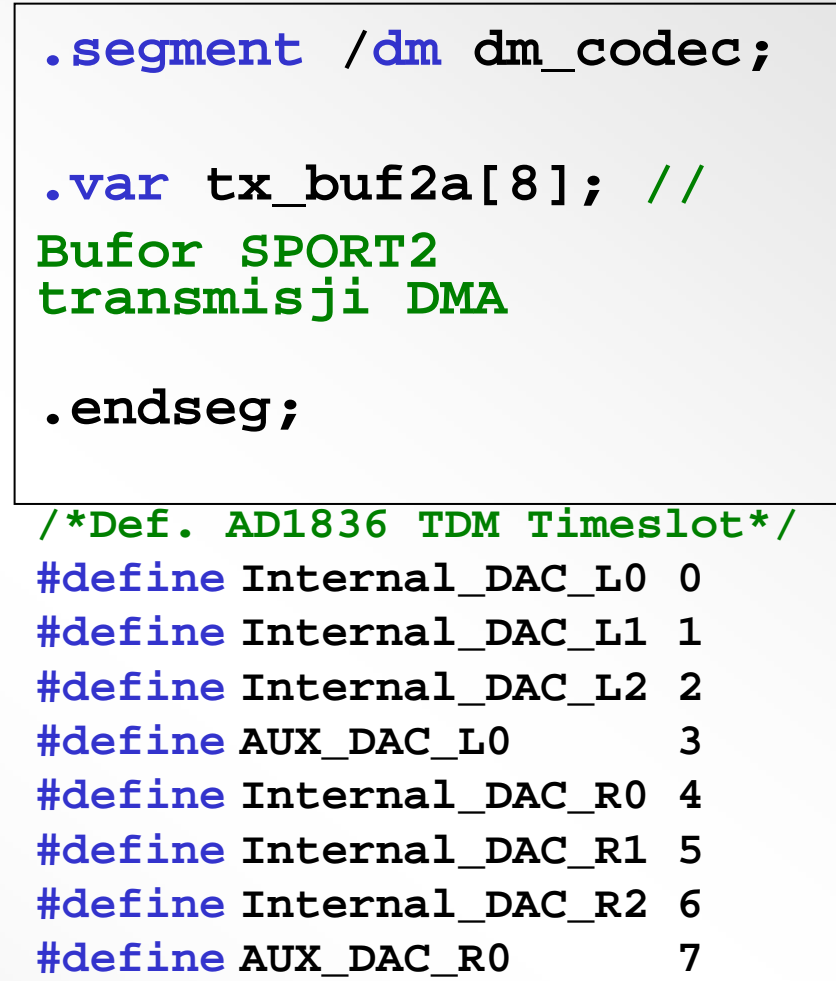

### **Tworzenie lancucha TCB SPORT0&2 DMA (automatyczna transmisja do D0A & D2A)**

Deklaracja zmiennych **TCB:**

**.var rcv0a\_tcb[8]=0,0,0,0,rcv0a\_tcb+7,8,1,rx\_buf0a; /\* odbiorczy tcb SPT0 \*/ .var xmit2a\_tcb[8]=0,0,0,0,xmit2a\_tcb\_7,8,1,tx\_buf2a; /\* nadawczy tcb SPT2 \*/**

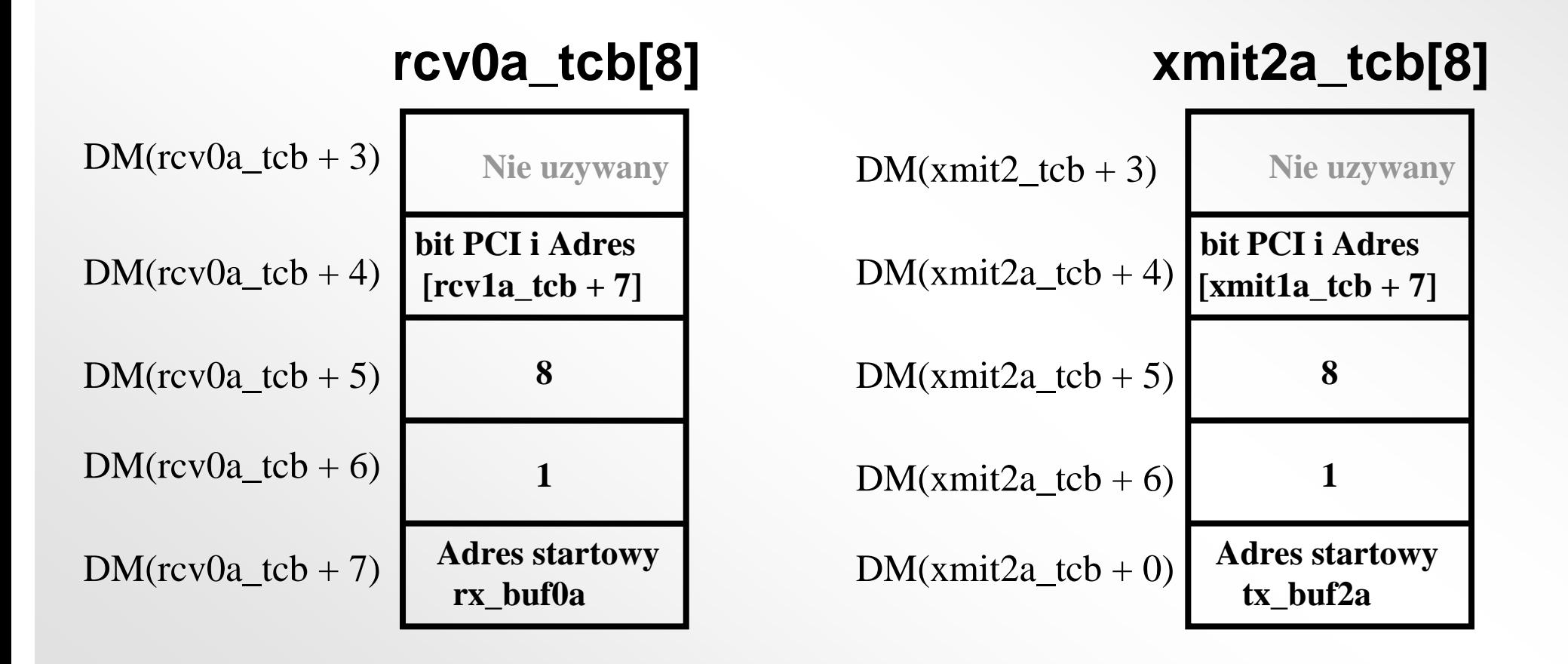

### **Struktura obslugi wywolania SPORT0 SR & DSP**

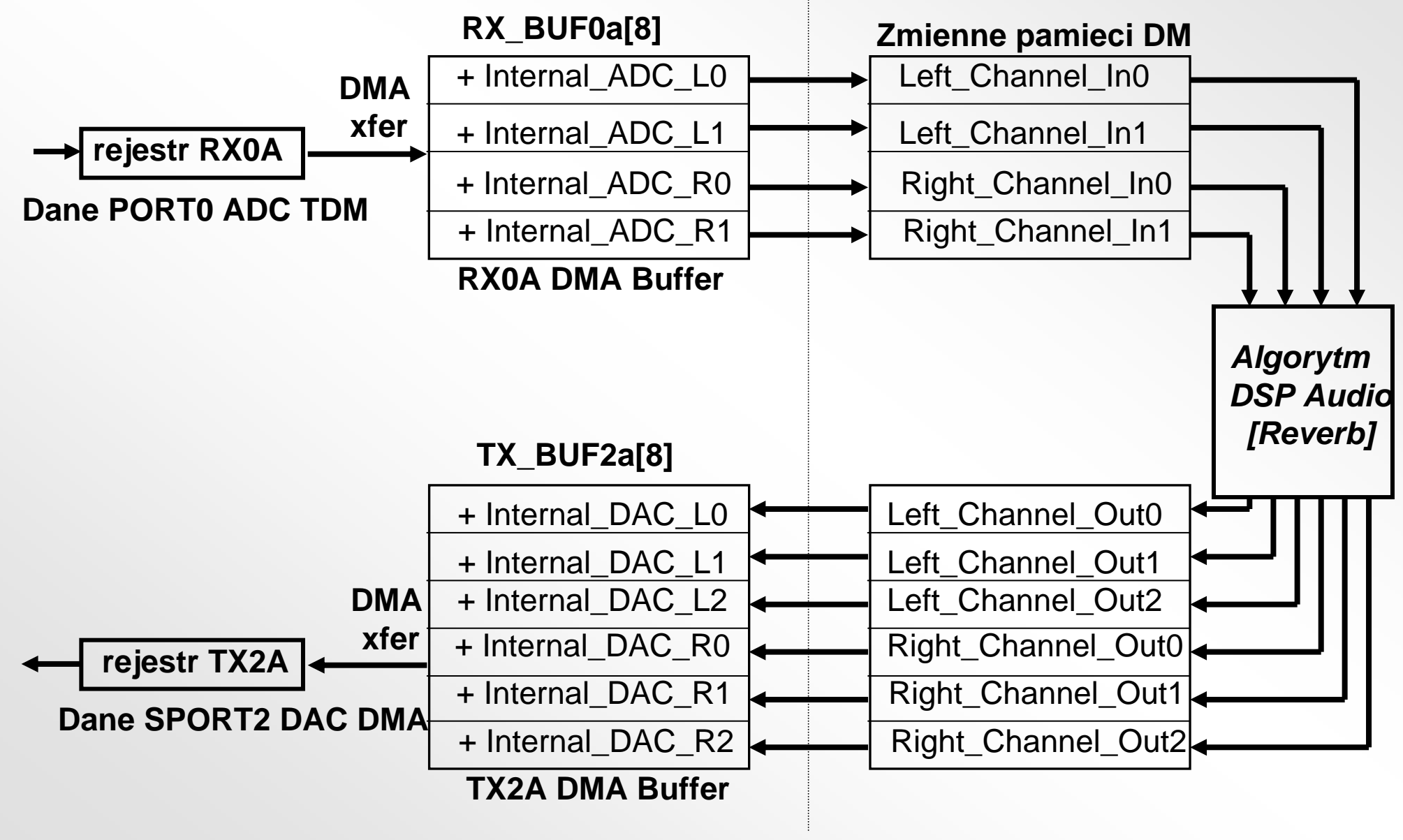

### **Interfejs oprogramowania AD1836 Codec (1)**

- • **Szeregowe Porty 0 & 2 oraz AD1836 sa inicjowane poprzez wywolanie "AD1836\_Codec\_Initialization" <sup>w</sup> "211xx\161\Talkthru\AD1836\_initialization"**
	- Wybierany jest wspolczynnik probkowania AD1836 (domyslnie 48KHz)
	- AD1836 (wybor wejsciowego jack'a mic oraz zworki JP11 ustawione na mic)
	- $\,$  Sport 0 i SPORT2 ustawione do ramki 8 Kanalowego TDM
	- $-$  DMA TCB ustawione na Sport 0 RX DMA do " $\rm rx\_but$ 0a [8"  $\,$
	- $\,$  DMA TCB ustawione na Sport 2 TX DMA z " $\text{tx\_buf2a[8]}$  "

### **Interfejs oprogramowania AD1836 Codec (2)**

#### •**Zoacz przyklad \211xx\workshop\talkthru "talkthru.asm"**

- Sport 0 w konfugiracji odbiornika, Przerywa kazdy okres probkowania i skacze do "process\_audio"
- Przetwarzanie probek codec'a moze byc wykonane wewnatrz funkcji lub procedury poprzez wywolanie "process\_audio" w pliku talkthru.asm.

#### •**Przyklad przekazywania:**

process\_audio:

r0 = DM(Left\_Channel\_In0); /\* pobierz probke wejsciowa lewego ADC0 AD1836 \*/ DM(Left Channel Out0) = r0; /\* wyslij lewa probke do AD1836 DAC0  $^*/$ 

#### •**Przetwarzanie moze byc wykonane na r0 przed przekazaniem na wyjcie.**

### **Konwersja próbek AD1836 24-bitowego z/na 32-bitowe IEEE zmiennopozycyjne**

- **Obliczenia na typach zmiennopozycyjnych wymagaja konwersji na probki ADC/CA staloprzecinkowe**
- • **Wartosci zmiennoprzecinkowe sa ponadto skalowanedo zakrsu +/-1.0 za pomoca konwersji integer na float (f0 = float r0 by r1)…**

```
r1 = -31; \frac{1}{2} \frac{1}{2} \frac{1}{2} \frac{1}{2} \frac{1}{2} \frac{1}{2} \frac{1}{2} \frac{1}{2} \frac{1}{2} \frac{1}{2} \frac{1}{2} \frac{1}{2} \frac{1}{2} \frac{1}{2} \frac{1}{2} \frac{1}{2} \frac{1}{2} \frac{1}{2} \frac{1}{2} \frac{1}{2} \frac{1}{2}r0 = DM(Left Channel In0); /* pobranie próbki z kanalu lewego ADC0 AD1836 */
r2 = DM(Right Channel In0); /* pobranie próbki z kanalu prawego ADC0 AD1836 */
f0 = float r0 by r1; /* konwersja na typ zmiennopozycyjny */
f2 = float r2 by r1;
/* wstawienie algorytmu przetwarzania zmiennopozycyjnego */
call (pc, dsp_float_algorithm);
r1 = 31; /* skalowanie wyniku spowrtoem do MSB */
r0 = fix f0 by r1; /* konwersja powrotna na typ staloprzecinkowego */
r2 = fix f2 by r1;DM(Left_Channel_Out0) = r0; /* wyslanie lewego wyniku do lewego DAC0 AD1836*/
DM(Right Channel Out0) = r2; /* wyslanie prawego wyniku do prawego DAC0 AD1836*/
```
# **EZ- KIT/Emulator Cwiczenie 2Przekazywanie glosu i Echo**

- **1) W jezyku assembler, uzyj programu TALKTHRU.ASM do probkowania swojego glosu zapisu do pamieci i odtworzenia glosu w glosniku. Wskazówki: Wejscie mikrofonu probkowane jest przez AD1836, ktory jest podlaczony do SPORT0 i SPORT2 w trybie wielokanalowym.**
- **2) Zmodyfikuj napisany program przekazywania glosu aby utworzyc program echo. Uzyj buforow cyklicznych do symulacji linii opznienia echa. Utworz echo 1-sekundowe.**

**Mozliwosci:**

- **A) Dodaj sprzezenie zwrotne do programu echo.**
- **B) Sprobuj odluchac bufory cykliczne w roznych miejscach i podsumuj wyniki.**
- **C) W programie probkujacym glos, sprobuj odtwarzania probek bufora w odwrotnej kolejnosci.**
- **D) Sprobuj zmienic (zmodulowac) wspolczynnik odtwarzanych probek.**